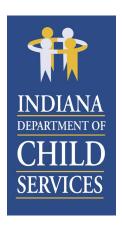

Eric J. Holcomb, Governor Terry J. Stigdon, MSN, RN, Director

**Indiana Department of Child Services** 

Room E306 – MS47 302 W. Washington Street Indianapolis, Indiana 46204-2738

> 317-234-KIDS FAX: 317-234-4497

> > www.in.gov/dcs

Child Support Hotline: 800-840-8757

Child Abuse and Neglect Hotline: 800-800-5556

Date: April 27, 2023

To: All DCS Child Welfare Staff

From: Don Travis, Deputy Director of Juvenile Justice Initiatives and Support

Subject: Change in Triple I Check Process

DCS-23-2

In response to a change made by the Indiana State Police (ISP) regarding Triple I name-based checks, the Central Office Background Check Unit (COBCU) will implement necessary changes effective immediately to ensure cross-checks and verification compliance with Triple I procedures and requirements.

Effective immediately, when a Triple I is called in to the COBCU or the ISP, and upon completion of the Triple I name-based check call, the authorized user (Family Case Manager Supervisor [FCMS] or field manager) will immediately complete the <a href="Initial Record of Triple I CallElectronic Form">Initial Record of Triple I CallElectronic Form</a> via the <a href="DCS Triple I Resource Center SharePoint site">DCS Triple I Resource Center SharePoint site</a> or on their work iPhone. Complete one (1) submission per applicant.

The <u>Initial Record of Triple I Call Electronic Form</u> has seven (7) questions and is vital to DCS' Federal Bureau of Investigations (FBI) audit process. Questions regarding this new process should be directed to the COBCU at <u>Tripleifollowup@dcs.in.gov</u>.

Use the following instructions to save the <u>Initial Record of Triple I Call Electronic Form</u> to your work iPhone's Home Screen to complete the electronic form on your iPhone:

- 1. Navigate to the <u>Initial Record of Triple I Call Electronic Form</u> via the <u>DCS Triple I Resource Center SharePoint site</u>;
- 2. With the electronic form open, tap the "Share" icon on your iPhone (as shown below); and

AA @ forms.office.com C

3. Scroll down and select "Add to Home Screen" from the list of options. The <u>Initial Record</u> of Triple I Call Electronic Form is now saved and accessible from your Home Screen.

Sincerely,

**Don Travis** 

Deputy Director of Juvenile Justice Initiatives and Support